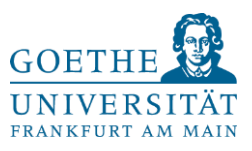

Hallo liebe Abschlussarbeiter-Schreiber:in,

um euch in den Praktiken der Open Science zu trainieren und den Nutzen eurer Abschlussarbeiten zu erhöhen, hat unser Institut die Plattform LIFOS in's Leben gerufen. Dort könnt ihr eure Prä-Registrierung hochladen, R-Scripte von anderen Studierenden finden und eure eigenen teilen, Daten teilen und auch eure Abschlussarbeit hochladen.

All das ist nur für die Abteilung bzw. wünschenswerter Weise für das Institut einsehbar. So könnt ihr in einem geschützten Rahmen eure vollumfänglichen Open Science Praktiken ausprobieren und gleichzeitig dazu beitragen, dass Abschlussarbeiten und die darin investierte Arbeit, leichter aufzufinden sind.

Da viele Materialien häufig euch gehört, ist dies kein Muss – so wie wir Forscher auch keine Open Science Praktiken ausführen müssen. Dennoch ist es prinzipiell eine sehr gute Sache, die wir gerne unterstützen, um das Feld voranzubringen. Ähnlich ist es im kleineren Rahmen mit LIFOS. Dort könnt ihr dazu beitragen, dass die Praktiken der Abschlussarbeiten sich institutsweit verbessern, besser nachvollziehbar ist, was vergangene Studierende schon gemacht haben, um auf ihren Erkenntnissen aufzubauen und grundsätzlich Abschlussarbeiten sowie erstellte Materialien auffindbar zu machen.

Wenn ihr diese Initiative unterstützen wollt, dann findet ihr auf den folgenden Seiten eine Anleitung, wie ihr daran teilnehmen könnt.

Weitere Infos findet ihr zudem unter:<https://pandar.netlify.app/lifos/#grundlagen>

Let's get stared!

## **Aufnahmeprozess**

1. Als erstes müsst ihr der Arbeitsgruppe beitreten. Dazu geht ihr auf [https://lifos.uni](https://lifos.uni-frankfurt.de/users/sign_in)[frankfurt.de/users/sign\\_in](https://lifos.uni-frankfurt.de/users/sign_in) und meldet euch mit eurem HRZ Login an.

2. Nun navigiert ihr euch zu der Gruppe der Arbeits- & Organisationspsychologie

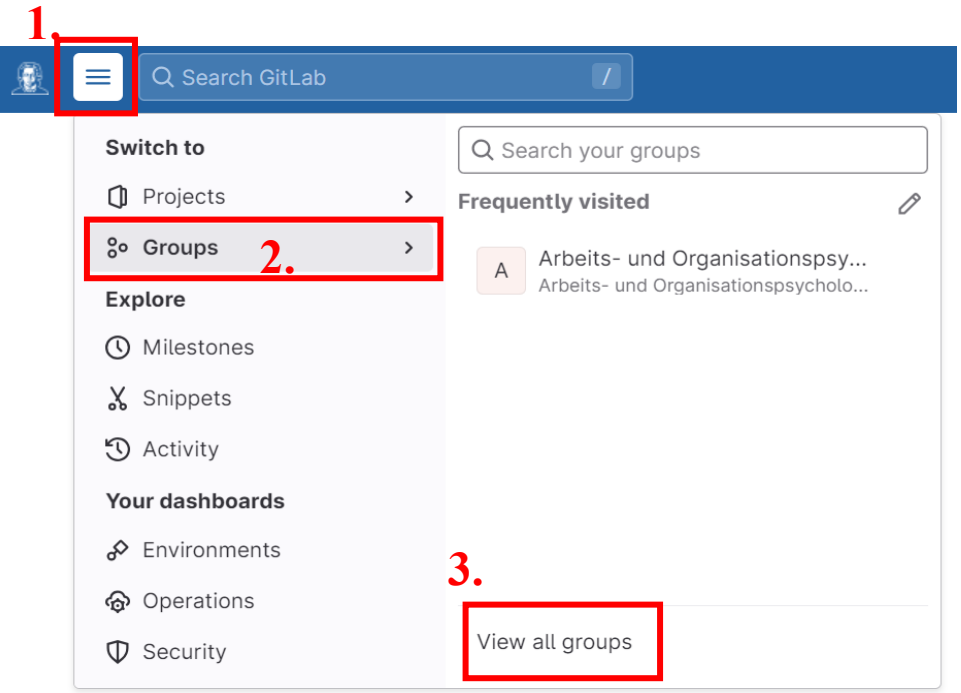

Arbeits- und Organisationspsychologie

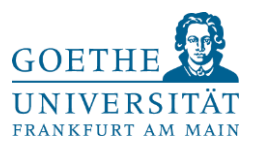

Groups

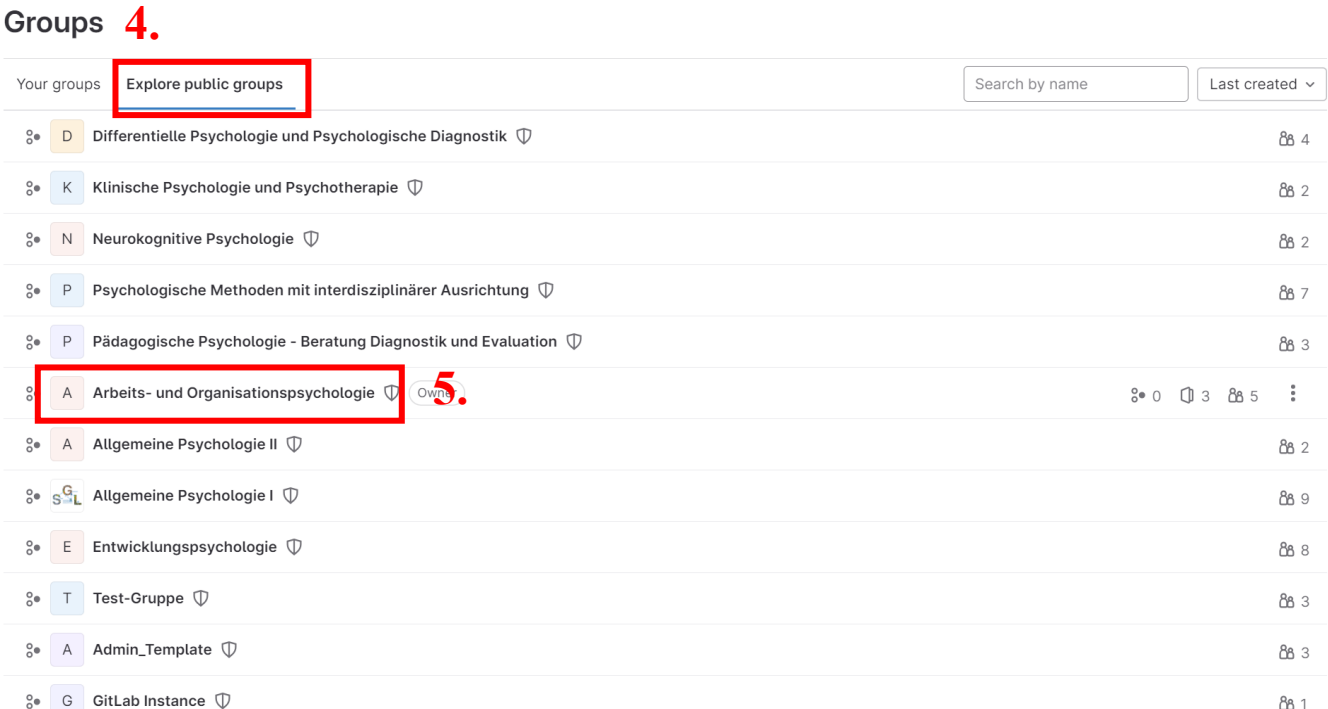

Jetzt wo ihr uns gefunden habt, müsst ihr nur noch beitreten. Dazu klickt ihr wie unten dargestellt auf "Request Access". Nun kann euch euer Betreuer/ eure Betreuerin zu der Gruppe hinzufügen.

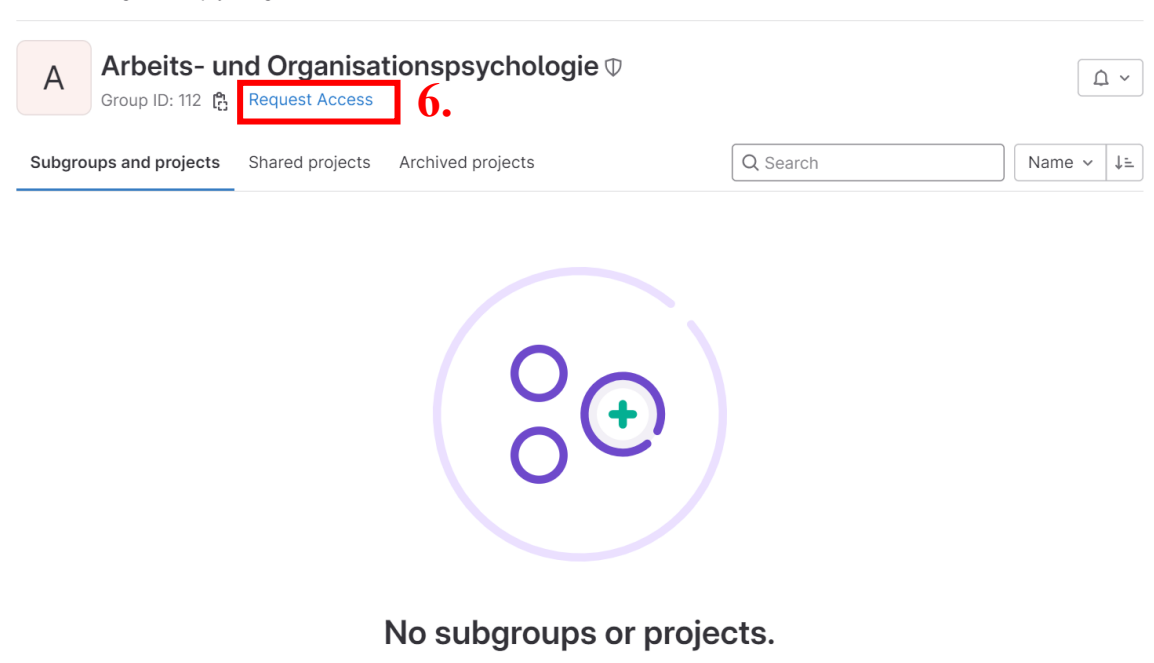

You do not have necessary permissions to create a subgroup or project in this group. Please contact an owner of this group to create a new

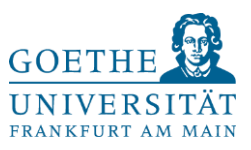

## **Euer Projekt**

Sobald ihr in die Gruppe aufgenommen wurdet, **muss euch ein Gruppenadministrator (eure**  Betreuer) den Zugriffsgrad "Developer" zuteilen. Anschließend könnt und sollt ihr euer eigenes Projekt anlegen:

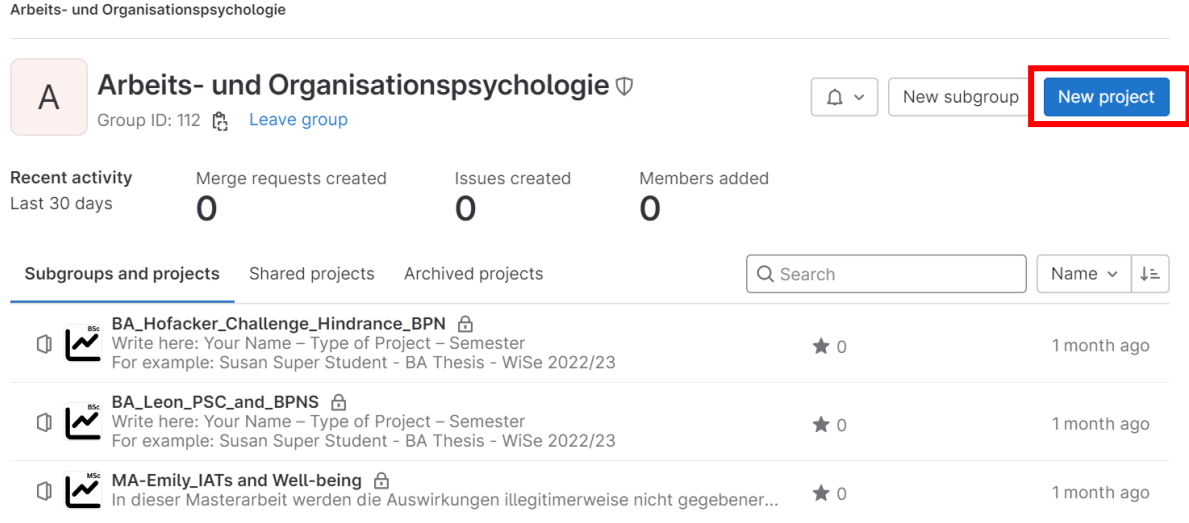

Ihr kommt nun auf eine Seite, die euch fragt, wie ihr ein Projekt anlegen wollt: Dort wählt ihr immer aus "**Create from template**". Anschließend gelangt ihr auf die unten dargestellte Seite, nachdem ihr auf "Instance" geklickt habt.

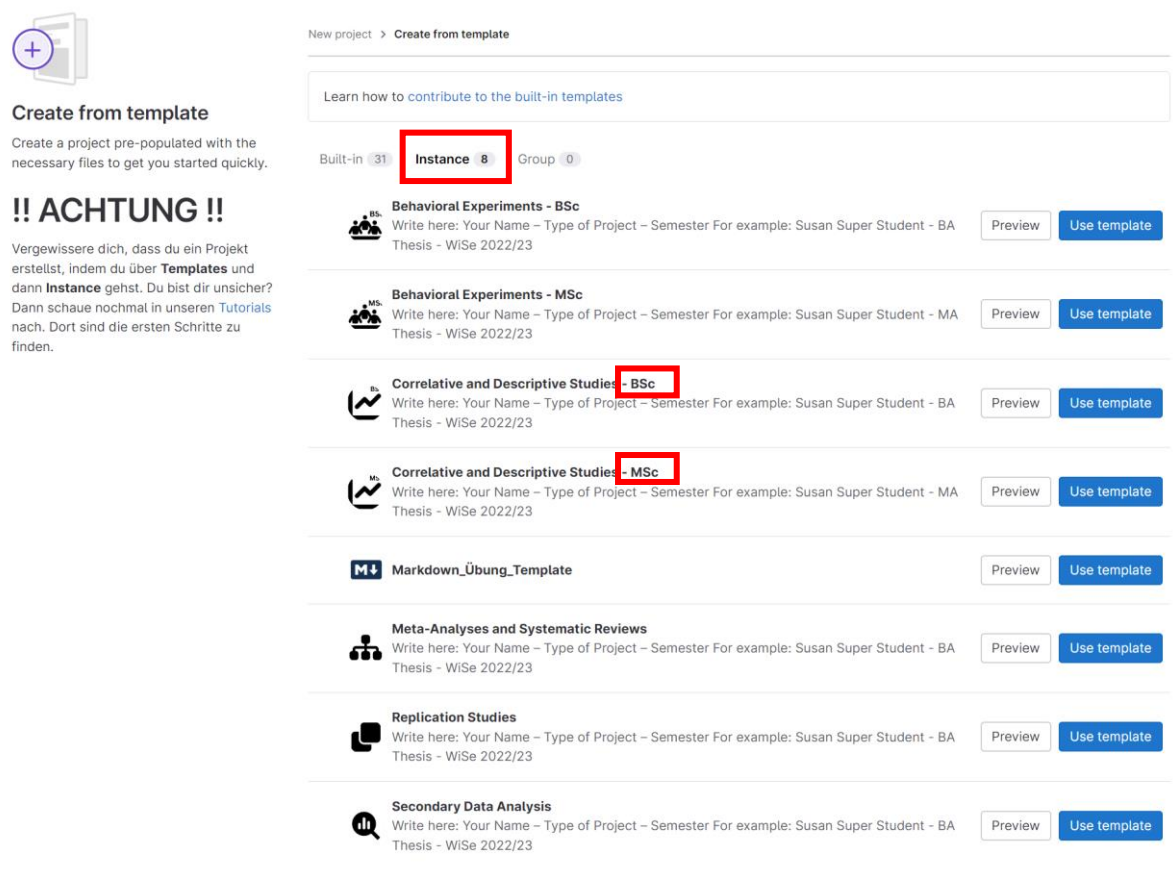

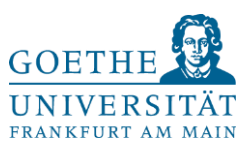

Die meisten Arbeiten in der A&O sind "Correlative and descriptive Studies". Sollte das bei euch anders sein, weil ihr z.B. ein Experiment durchführt, oder eine Replikationsstudie macht, dann sprecht nochmal mit eurer/m Betreuer\*in, solltet ihr euch unsicher sein. Wichtig ist in jedem Fall, dass ihr bei einer Bachelorarbeit das Template mit der Endung "BSc" auswählt und bei einer Masterarbeit das template mit der Endung "MSc", sollte es zwei templates für das Studiendesign geben. Nachdem ihr auf "Use Template" geklickt habt, kommt ihr auf folgende Seite, bei der ihr euer Projekt spezifizieren könnt:

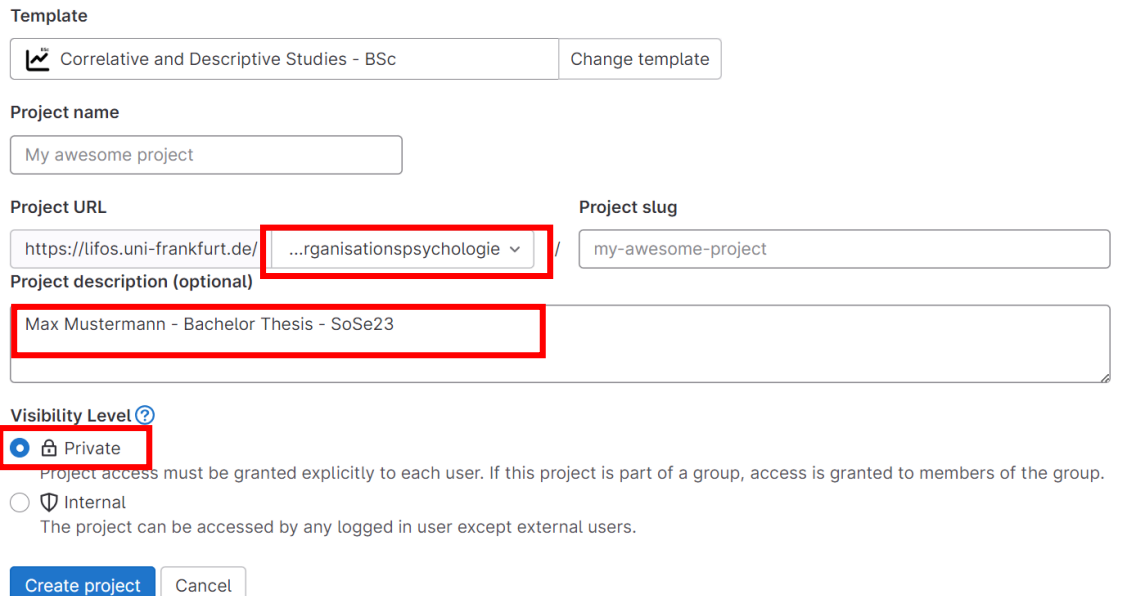

Vorab: Die Angaben kann der Administrator der Gruppe (alle Abteilungsmitglieder) jederzeit ändern. Für den Start wählen wir daher erstmal die restriktivsten Einstellungen und ändern alles Weitere, wenn es klarer ist.

Stellt sicher, dass die **Directory** in die "arbeits-und-organisationspsychologie" geht. Die **Beschreibung** soll zur besseren Vergleichbarkeit und Auffindbarkeit dem Muster "*Name Vorname* - *Bachelor/Master Thesis* – *Semester"* folgen. Ein Beispiel seht ihr im Screenshot. Zudem stellen wir bis auf Weiteres (bis ihr mit eurem Betreuer geklärt habt, welche Materialien auf LIFOS geteilt werden dürfen und sollen – besonders Daten dürfen nicht einfach geteilt werden!) auf "**Privat**", so dass nur die Gruppenmitglieder eure Inhalte sehen können, nicht aber das Institut.

Nun habt ihr erfolgreich euer eigenes Projekt angelegt !!

Zur **Navigation** in eurem Projekt und wie ihr **korrekt mit der Seite interagiert** lest euch bitte hier ein <https://pandar.netlify.app/post/lifos-eigenesprojekt/>

Die ReadMe im Projekt hilft euch zudem zu sehen, welche Schritte im Laufe eurer Abschlussarbeit noch abgehakt werden können. Das wichtigste ist am Ende des Tages aber, dass ihr die entsprechenden Materialien und Inhalte in die vorgesehenen Ordern hochladet. Denkt dran, dass das alles freiwillig ist und dass ihr bestimmen könnt, was veröffentlicht werden soll und was nicht. Sprecht eure Betreuer daher bitte auf den LIFOS Rahmenvertrag an, in dem ihr bestätigen könnt, was ihr teilen möchtet und was nicht.

**Bevor ihr eure Abschlussarbeit geschrieben habt, ist es vor allem wichtig die Prä-Registrierung anzulegen.** Bacheloranden nehmen dazu bitte die as\_predicted Vorlage im Ordner "1\_Preregistration". Masteranden verwenden bitte die OSF Vorlage im selbigen Ordner.

## **~~~ Danke für eure tolle Zusammenarbeit! ~~~**

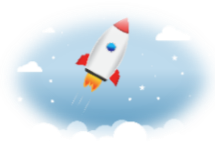